# KINGSTAR 3.4

# SOFT MOTION RELEASE NOTES

KS-DOC-X64-0015-R16

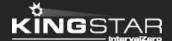

Copyright © 1996-2018 by IntervalZero, Inc. All rights reserved.

No part of this document may be reproduced or transmitted in any form or by any means, graphic, electronic, or mechanical, including photocopying, and recording or by any information storage or retrieval system without the prior written permission of IntervalZero, Inc. unless such copying is expressly permitted by federal copyright law.

While every effort has been made to ensure the accuracy and completeness of all information in this document, IntervalZero, Inc. assumes no liability to any party for any loss or damage caused by errors or omissions or by statements of any kind in this document, its updates, supplements, or special editions, whether such errors, omissions, or statements result from negligence, accident, or any other cause. IntervalZero, Inc. further assumes no liability arising out of the application or use of any product or system described herein; nor any liability for incidental or consequential damages arising from the use of this document. IntervalZero, Inc. disclaims all warranties regarding the information contained herein, whether expressed, implied or statutory, including implied warranties of merchantability or fitness for a particular purpose.

IntervalZero, Inc. reserves the right to make changes to this document or to the products described herein without further notice.

Microsoft, MS, and Win32 are registered trademarks and Windows 10, Windows 8, Windows 7, Windows Vista, Windows XP, and Windows Server 2003 are trademarks of Microsoft Corporation.

All other companies and product names may be trademarks or registered trademarks of their respective holders.

# Contents

| KIN         | (INGSTAR Soft Motion 3.4 release notes                 |   |
|-------------|--------------------------------------------------------|---|
|             | New features                                           | 1 |
|             | Updates                                                | 2 |
|             | Fixes                                                  | 2 |
|             | Known issues                                           | 3 |
| Get support |                                                        | 5 |
|             | Third-party support                                    | 5 |
|             | Online support                                         | 5 |
|             | Before calling technical support                       | 5 |
|             | The version number of your RTX64 and KINGSTAR software | 5 |
|             | Phone support                                          | 6 |

# KINGSTAR Soft Motion 3.4 release notes

#### New features

The following new features and improvements are available in this release:

**NOTE:** Reference numbers, [KS-<XXX>], are for internal tracking purposes.

- Add new supported hardware:
  - EtherCAT I/O modules
    - DECOWELL EC-HH00-C1NN [KS-720]
  - EtherCAT couplers
    - Balluff BNI0077 IO-Link master [KS-700]
    - Beckhoff EL6224 IO-Link terminal [KS-697]
    - Beckhoff EL6751 CANopen master terminal [KS-474]
    - Beckhoff EL7041-1000 stepper drive [KS-532]
    - Beckhoff EP6224 IO-Link master [KS-698]
    - Beckhoff EP6228 IO-Link master [KS-699]
    - Phoenix Contact AXL E EC IOL8 DI4 M12 6P IO-Link master [KS-701]
- Support IO-Link master devices. [KS-343]
- Integrate IO-Link components into KINGSTAR: Structures > IoLinkSetting. [KS-466]
- Support CANopen: Structures > CanOpenSetting, CanPdo. [KS-582]
- Add ADS over EtherCAT: Mailbox > AoeReadCommand, AoeReadSdoObject,
  AoeReadWriteCommand, AoeWriteCommand, AoeWriteControlCommand,
  AoeWriteSdoObject. [KS-639]

- Allow manual setting of linked device: EtherCAT Link > ConfigLinkedDevice.
  Structures > EcatMdpSetting, SdoCommand. Types > CouplerProtocol. [KS-674]
- Add CANopen and IO-Link explanation in Concepts.

### **Updates**

- Add timing diagrams to MC\_Inch and MC\_Jog. [KS-656]
- Remove axis availability protection from MC\_AddAxisToGroup. When an axis is added to a group, MC\_AddAxisToGroup doesn't check its availability, which will be checked in MC GroupEnable. [KS-712]
- Add null parameter protection to GetLinkStatus. If the user gives the null parameter, the ReturnCode will be returnWrongParam. [KS-718]
- Improve I/O read and write protections to ensure data can be correctly read and written.
  [KS-733]
- Support RTX64 3.3 Update 2. [KS-739]

#### **Fixes**

- In the .NET API interface, **GearIn**, **GearInPos** and **MoveVelocity** link to the wrong functions in the motion library. [KS-672]
- In the .NET API interface, **SetEoeIp** links to the wrong function in the motion library. This causes the issue using the **SetEoEIpAsync** method in the **Module** class. [KS-673]
- In the .NET Class interface, PulseHeartbeatAsync links to the wrong function in the motion library. [KS-677]
- In the Win32 interface, **SetSlaveEoeIp** terminates application. [KS-680]
- MC\_ReadAxisError doesn't return axis error code when a software following error occurred. [KS-684]
- Commands are not aborted when the drive emergency stop is triggered. [KS-686]

- MC\_ReadBoolParameter is unable to read the values of mcKiStoppedOnly and mcKdUseInternalPos. [KS-691]
- In the Win32 interface, MC\_WriteBoolParameter doesn't take FALSE as its Value. [KS-704]
- Allow buffer mode to be continuously updated in group motion. [KS-707]
- The axis' availability is not changed after it is removed from a group. [KS-709]
- If an axis group is enabled but the axes it contains has already been used in other group, an error occurred. The ErrorID of this error is wrong. The correct ErrorID should be mcWrongEnvironment. [KS-711]
- In .NET Class Sample, JogForward and JogBackward are not reset after jog motion is failed. [KS-715]
- In NetApiInterface Sample, the positive and negative moving directions are the same. [KS-716]
- Forbid MotionProfileType change while the axis is moving. [KS-731]
- Calling Halt or Stop during deceleration overshoots the target. [KS-741]
- Halt and Stop doesn't take moving direction into account. Halting or stopping a backward moving axis causes forward decelerating motion. [KS-751]
- Read SDO does not return any data if the device data length exceeds the requested length. [KS-752]

### Known issues

- If you click Start/Stop KINGSTAR PLC in KINGSTAR Soft PLC Runtime when ISaGRAF PLC Workbench is debugging in Online mode, the computer may crash. The workaround is stopping debugging first, and then click Start/Stop KINGSTAR PLC. [KS-390]
- Calling group's Halt or Stop during deceleration overshoots the target. [KS-755]

- ISaGRAF PLC Workbench needs internet connection to install Microsoft .NET Framework 4.5.1.
- Windows 10 Spring Creators Update is not compatible with RTX64 3.3 Update 2, which is included in KINGSTAR 3.4. If you install KINGSTAR 3.4 on Windows 10 Spring Creators Update, some errors may occur during installation or at run time.

# Get support

KINGSTAR offers a number of support options for KINGSTAR users, including third-party, online and phone support.

### Third-party support

If you are a customer who purchased a KINGSTAR product through a third-party reseller, contact the reseller for support.

## Online support

The KINGSTAR Customer Support web page is located at:

#### http://kingstar.com/support/

The KINGSTAR support web pages provide electronic access to the latest product releases, documentation, and release notes. You can access the online support ticketing system to submit issues or questions.

## Before calling technical support

Please have the following information ready before calling KINGSTAR Technical Support:

### The version number of your RTX64 and KINGSTAR software

To obtain the RTX64 version number:

- 1. Click Start > All Programs > RTX64 3.4 Runtime > Control Panel.
- In the RTX64 3.4 Control Panel, record Version shown in the Runtime Information area.

To obtain the KINGSTAR version number:

- 1. Click Start > All Programs > KINGSTAR > Runtime.
- 2. In Windows Explorer, click the ksm64.rtdll file, and right-click the same file again.
- 3. On the shortcut menu, click **Properties**.

4. In the **ksm64.rtdll Properties** window, click the **Details** tab, and record **Product version**.

# Phone support

For technical support related to installing and using KINGSTAR, please call technical support at this number:

+886-2-2556-8117

Hours are Monday-Friday from 9:30 to 18:30, UTC+08:00, excluding holidays.